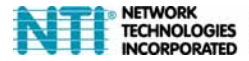

1275 Danner Dr Tel:330-562-7070 TECHNOLOGIES Aurora, OH 44202 Fax:330-562-1999 **ATED** www.networktechinc.com

# **ENVIROMUX-IPCAM-NPOE Megapixel PoE Day/Night PTZ Internet Camera**

Quick Installation Guide (1)

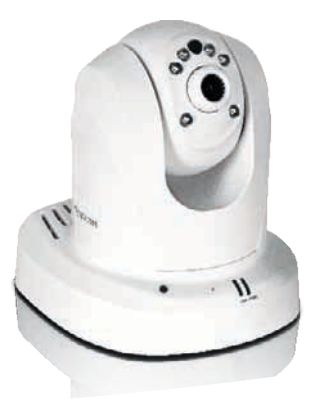

### **1. Before You Start**

### **Package Contents**

- ENVIROMUX-IPCAM-NPOE
- CD-ROM (Utility and User's Guide)
- Multi-Language Quick Installation Guide
- Network cable  $(1.5 \text{ m } 15 \text{ ft.})$
- Mounting kit
- Power adapter (12V DC, 1.25A)

#### **Minimum Requirements**

- A computer with an Ethernet port and web browser
- CD-ROM drive
- Wired network (e.g. router or switch with DHCP server)
- Power over Ethernet (PoE) switch or PoE Injector

#### **Note:**

The camera only works with Power over Ethernet (PoE) devices that follow the IEEE 802.3af standard.

## **Software Requirements**

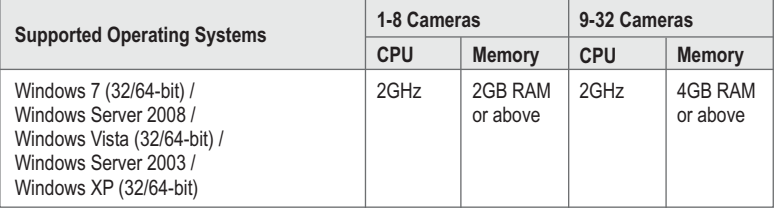

# **2. Hardware Installation and Configuration**

- **1.** Do not install or mount the IP camera until after you complete the installation steps below. Temporarily place the IP camera next to your computer.
- **2.** Insert the Utility CD-ROM into your CD-ROM drive.
- **3.** Click **Install Camera** and follow the instructions.

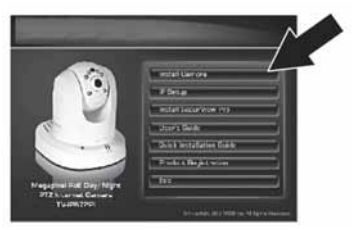

**4.** Congratulations! Your camera is now connected to your network. Click **l**ink to confirm access to the management interface.

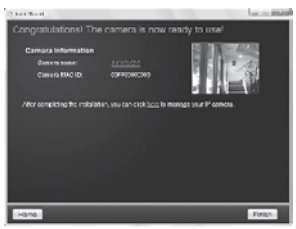

- **5.** Once the management interface has opened in your web browser, save the link of the IP address to your desktop for ease of access.
- **6.** See the User's Guide for information concerning advanced management functions.
- **7.** Install the camera in your desired location. To connect the IP camera to your network using the PoE functionality, please use either of the following methods:

# **Using the ENVIROMUX-IPCAM-NPOE with a PoE switch**

π

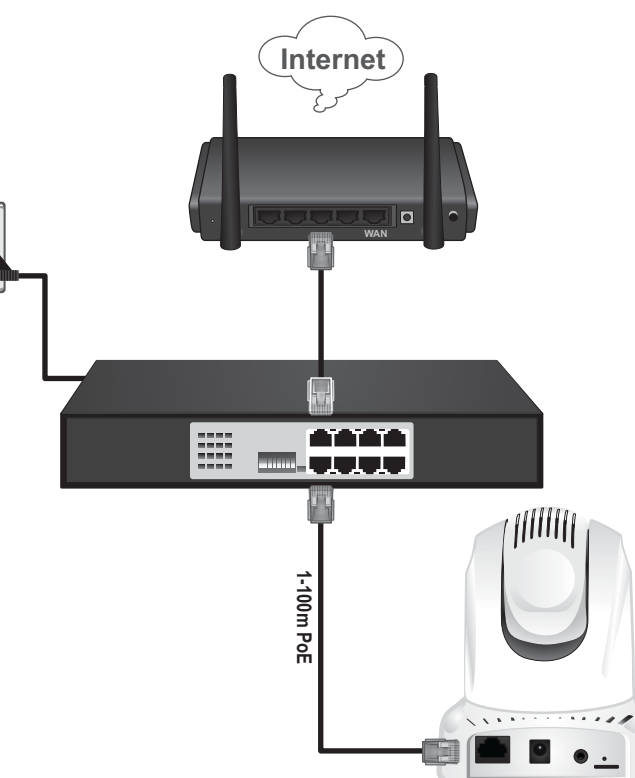

- **1.** Connect the provided network cable from the Power over Ethernet switch to the network port on the IP Camera.
- **2.** Connect the switch to your network.

# **Using the ENVIROMUX-IPCAM-NPOE with an Injector**

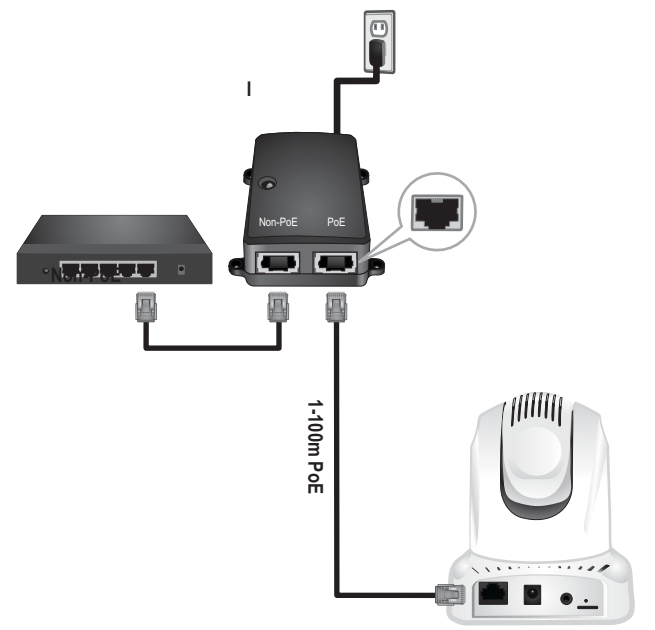

- **1.** Connect the power adapter to the Injector and then to a power outlet
- **2.** Connect a network cable from the Camera to the Injector's **PWR+DATA OUT** port
- **3.** Connect a network cable from a switch or router to the Injector's **DATA IN** port.

#### **Note:**

- 1. To manage multiple cameras and for more advanced features, please install the Camera software. Install the software and refer to the User's Guide on the CD for more information.
- 2. Two User's Guides are included one for the camera and one for the complementary management software.